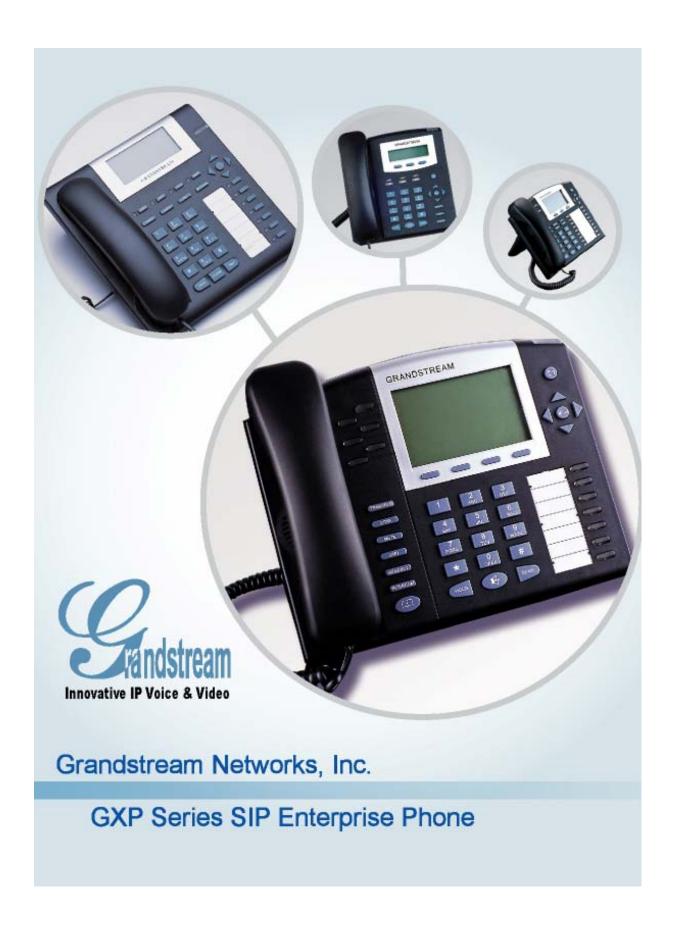

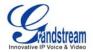

# TABLE OF CONTENTS GXP USER MANUAL

| WELCOME                                                                                                    | 4                |
|----------------------------------------------------------------------------------------------------|------------------|
| INSTALLATION                                                                                                    | 5                |
| EQUIPMENT PACKAGING  CONNECTING YOUR PHONE  GXP-2000 EXTENSION UNIT  SAFETY COMPLIANCES.  WARRANTY                                                                                                    | 5<br>5<br>7      |
| PRODUCT OVERVIEW                                                                                                    | 8                |
| USING THE GXP SIP ENTERPRISE PHONE                                                                                                    | 12               |
| GETTING FAMILIAR WITH THE LCD  MAKING PHONE CALLS  ANSWERING PHONE CALLS  PHONE FUNCTIONS DURING A PHONE CALL  CALL FEATURES  CUSTOMIZED LCD SCREEN & XML                                                                       | 15<br>18<br>18   |
| CONFIGURATION GUIDE                                                                                                    | 22               |
| CONFIGURATION VIA KEYPAD  CONFIGURATION VIA WEB BROWSER  SAVING THE CONFIGURATION CHANGES  REBOOTING THE PHONE REMOTELY                                                                                                    | 25               |
| SOFTWARE UPGRADE & CUSTOMIZATION                                                                                                    | 36               |
| FIRMWARE UPGRADE THROUGH TFTP/HTTP                                                                                                    |                  |
| RESTORE FACTORY DEFAULT SETTING                                                                                                    | 38               |
| TABLE OF FIGURES GXP USER MANUAL                                                                                                    |                  |
| Figure 1: Connecting the GXP–2000 and the GXP–Extension                                                                                                    | 7                |
| TABLE OF TABLES GXP USER MANUAL                                                                                                    |                  |
| Table 1: Equipment Packaging Table 2: GXP Connectors Table 3: GXP Product Models Table 4: GXP Comparison Guide Table 5: GXP Key Features in a Glance Table 6: GXP Hardware Specifications Table 7: GXP Technical Specifications | 5<br>8<br>8<br>9 |

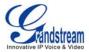

| Table 8: LCD Buttons      |                        |    |
|---------------------------|------------------------|----|
| Table 9: LCD Icons        |                        | 12 |
| Table 10: GXP Keypad But  | ttons                  | 14 |
|                           | es                     |    |
| Table 12: Key Pad Configu | ıration Menu           | 22 |
|                           | ation - Status         |    |
|                           | ation – Basic Settings |    |
|                           | gs                     |    |
|                           | tinas                  |    |

### **GUI INTERFACE EXAMPLES**

GXP USER MANUAL

(http://www.grandstream.com/user\_manuals/GUI/GUI\_GXP.rar)

- 1. SCREENSHOT OF CONFIGURATION LOGIN PAGE
- 2. SCREENSHOT OF STATUS PAGE
- 3. SCREENSHOT OF BASIC SETTINGS CONFIGURATION PAGE
- 4. SCREENSHOT OF ADVANCED USER CONFIGURATION PAGE
- 5. SCREENSHOT OF SIP ACCOUNT CONFIGURATION
- 6. SCREENSHOT OF SAVED CONFIGURATION CHANGES
- 7. SCREENSHOT OF REBOOT PAGE

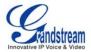

### Welcome

Your Grandstream GXP Series IP phone features a new sophisticated design and is very easy to use. The GXP combines advanced feature functionality with the latest technology to offer excellent audio quality, ease of use, expandability, and broad interoperability with 3<sup>rd</sup> party SIP platforms. It is ideal for the enterprise customer.

The GXP Series supports a broad range of codecs, security protection, PoE, dual 10/100mbps Ethernet ports and are very easy to manage. Currently, the GXP Series consists of the following four models: GXP-1200, GXP-2000, GXP-2010 and GXP-2010. Each model delivers superior audio quality using either a handset, hands-free speakerphone or headset and supports multi-party conferencing, multi-languages, dual-color LEDs, presence and BLF (on most models). Large easy-to-read backlit graphical displays with multiple XML keys further enhance the user experience. Some models (GXP-2000 currently) are expandable with one or two expansion module.

The series is based on SIP standard and are interoperable with most 3rd party SIP platforms and open-source platforms.

**Caution:** Changes or modifications to this product not expressly approved by Grandstream, or operation of this product in any way other than as detailed by this User Manual, could void your manufacturer warranty.

**Warning:** Please do not use a different power adaptor with the GXP as it may cause damage to the products and void the manufacturer warranty.

- This document is contains links to Grandstream GUI Interfaces. Please download these examples <a href="http://www.grandstream.com/user\_manuals/GUI/GUI\_GXP.rar">http://www.grandstream.com/user\_manuals/GUI/GUI\_GXP.rar</a> for your reference.
- This document is subject to change without notice. The latest electronic version of this user manual is available for download @: <a href="http://www.grandstream.com/user-manuals/GXP">http://www.grandstream.com/user-manuals/GXP</a> User Manual.pdf
- Reproduction or transmittal of the entire or any part, in any form or by any means, electronic or print, for any purpose without the express written permission of Grandstream Networks, Inc. is not permitted.

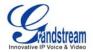

### Installation

#### **EQUIPMENT PACKAGING**

**Table 1: Equipment Packaging** 

|                        | GXP-1200 | GXP-2000 | GXP-2010 | GXP-2020 |
|------------------------|----------|----------|----------|----------|
| Main Case              | Yes      | Yes      | Yes      | Yes      |
| Handset                | Yes      | Yes      | Yes      | Yes      |
| Phone Cord             | Yes      | Yes      | Yes      | Yes      |
| Power Adaptor          | Yes      | Yes      | Yes      | Yes      |
| Ethernet Cable         | Yes      | Yes      | Yes      | Yes      |
| High Phone Stand       | Yes      | No       | Yes      | Yes      |
| Low Phone Stand        | No       | No       | Yes      | Yes      |
| Wall Mount Spacers (2) | Yes      | No       | Yes      | Yes      |

### **CONNECTING YOUR PHONE**

The connectors of the GXP1200/2010/2020 are located on the bottom of the device while they are located on the back side of the GXP2000.

**Table 2: GXP Connectors** 

| EXT          | Connects the GXP Extension unit directly to the GXP using connection cable. Draws power from PoE if provided by network.      |
|--------------|----------------------------------------------------------------------------------------------------|
| PC           | 10/100Mbps RJ-45 ports for PC (downlink) connection.                                                                          |
| LAN          | 10/100Mbps RJ-45 port for LAN (uplink) connection. Supports PoE (802.3af). Draws power from either spare line or signal line. |
| Power Jack   | 5V DC power port; UL Certified                                                                                                |
| Headset Jack | RJ22 and 2.5mm for GXP-2010/GXP-2020<br>RJ22 for GXP-1200<br>2.5mm for GXP-2000 HW Rev1.0 or later                            |
| Handset Jack | RJ11                                                                                                    |

### **GXP-2000 EXTENSION UNIT**

GXP–2000 supports two (2) extension units, providing up to 112 additional programmable extensions. Each GXP Extension unit has 56 multi–purpose keys, dual color LEDs (red/green) and support BLF (Busy Lamp Field) and Presence.

GXP-2000 Extension package contains:

1) One GXP Extension unit

GXP User Manual Firmware 1.1.5.15 Page 5 of 38 Last Updated: 12/2007

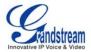

- 2) One PS2 cable
- 3) One connection plate
- 4) One Universal Power Adaptor

#### FIGURE 1: CONNECTING THE GXP-2000 AND THE GXP-EXTENSION

#### GXP-2000 w/GXP-Extension

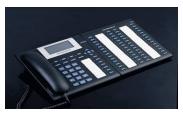

Connecting the GXP-2000 w/GXP-Extension

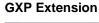

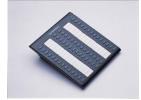

Reverse side of connection w/connection plate

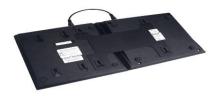

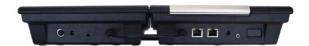

Connect the first GXP –EXT to the GXP–2000 using the PS2 cable found in the GXP Extension package. The first GXP–Ext draws power directly from the phone. Connect the second GXP Extension unit using the connection plate and the PS2 cable. The GXP2000 will automatically reboot and power up the GXP Extensions. Grandstream recommends, though not required, to use a separate power supply with the second GXP Ext. **NOTE**: should your system loose power, please unplug your devices and power up the GXP–2000 first.

### Powering up the system:

- 1. The GXP-2000 will boot up first;
- 2. The GXP LEDs will be solid red;
- 3. The status light in the top right corner of the GXP-Ext will blink red;
- 4. All of the LED indicators on the GXP-Ext will flash three times;
- 5. The status light at the top right corner of the GXP-Ext will turn to solid green.

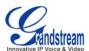

Figure 2: GXP-2000 Internal Headset Wiring Schema

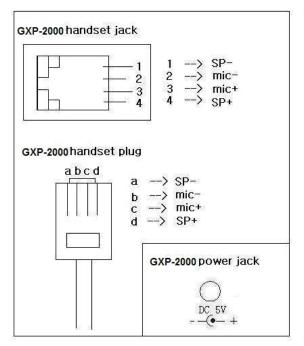

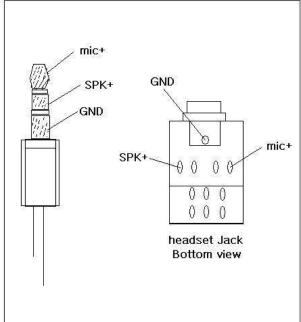

**NOTE:** For GXP-2000 HW REV. 0.3 and 0.4, a 3.5mm to 2.5mm plug converter is required to use a 2.5mm headset. The converter can be purchased at any electronics store.

### **SAFETY COMPLIANCES**

The GXP phone complies with FCC/CE and various safety standards. The GXP power adaptor is compliant with the UL standard. Only use the universal power adaptor provided with the GXP package. The manufacturer's warranty does not cover damages to the phone caused by unsupported power adaptors.

### **W**ARRANTY

If you purchased your GXP from a reseller, please contact the company where you purchased your phone for replacement, repair or refund. If you purchased the product directly from Grandstream, contact your Grandstream Sales and Service Representative for a RMA (Return Materials Authorization) number before you return the product. Grandstream reserves the right to remedy warranty policy without prior notification.

Grandstream Networks, Inc.

GXP User Manual Firmware 1.1.5.15

Page 7 of 38 Last Updated: 12/2007

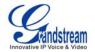

# **Product Overview**

Table 3: GXP Product Models

| Model    | Picture                                                                                                    | Overview                                                                       |
|----------|----------------------------------------------------------------------------------------------------|--------------------------------------------------------------------------------|
| GXP-1200 |                                                                                                    | GXP1200 is an entry-level SIP phone. It features:                              |
| GXP-2000 | 6                                                                                                    | GXP2000 is a mainstream SIP phone. It features:                                |
| GXP-2010 |                                                                                                    | GXP2010 is a key system SIP phone. It features:                                |
| GXP-2020 | CONSTRUCTION OF THE PARTY OF THE PARTY OF TH | Six lines     Seven programmable hard keys     Four XML programmable soft keys |

Table 4: GXP Comparison Guide

| Features        | GXP-1200     | GXP-2000     | GXP-2010      | GXP-2020      |
|-----------------|--------------|--------------|---------------|---------------|
| LCD Display     | 128x32 pixel | 130x64 pixel | 240x120 pixel | 320x160 pixel |
| Number of Lines | 2            | 4            | 4             | 6             |

Grandstream Networks, Inc.

GXP User Manual Firmware 1.1.5.15 Page 8 of 38 Last Updated: 12/2007

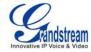

| Programmable<br>Hard Keys | No | 7                                                      | 18  | 7   |
|---------------------------|----|--------------------------------------------------------|-----|-----|
| Soft Keys                 | 3  | No                                                     | 3   | 4   |
| Extension Module          | No | Yes, up to 2<br>Expansion<br>Modules, 56 nodes<br>each | Yes | Yes |

# Table 5: GXP Key Features in a Glance

| Features                  | Benefits                                                                                                    |
|---------------------------|----------------------------------------------------------------------------------------------------|
| Open Standards Compatible | SIP 2.0, TCP/IP/UDP, RTP/RTCP, HTTP/HTTPS, ARP/RARP, ICMP, DNS (A record and SRV), DHCP (both client and server), PPPoE, TFTP, NTP, Telnet, and TLS.                                                                                                    |
| Superb Audio Quality      | Advanced Digital Signal Processing (DSP), Silence suppression, VAD, CNG, AGC.                                                                                                    |
| Network Interfaces        | Dual 10/100mbps Ethernet ports; headset jack (RJ22 and/or 2.5mm jack).                                                                                                    |
| Feature Rich              | Traditional voice features including caller ID, call waiting, hold, transfer, forward, block, autodial, off-hook dial, and click to dial.                                                                                                    |
| Advanced Features         | Multi-line support with dual-color LED, multi-party conferencing, line extension interface, large back-lit graphic LCD, 5 navigation keys, dedicated buttons for hold, send, speakerphone, headset, transfer, conference (for up to 5 parties), mute, message, Do-not-disturb, phone book, intercom/paging. |
| Advanced Functionality    | Custom down-loadable ring-tones, SRTP, SIP over TLS (pending), multi-language support and XML enabled, adjustable positioning angles, wall mountable, AES encryption.                                                                                                    |

# **Table 6: GXP Hardware Specifications**

| LAN Interface (Ethernet ports) | Two (2) 10/100 Mbps Full/Half Duplex Ethernet Switch with LAN and PC port with auto detection |              |                   |                   |
|--------------------------------|-----------------------------------------------------------------------------------------------|--------------|-------------------|-------------------|
| Graphic LCD Display            |                                                                                               |              |                   |                   |
|                                | GXP-1200                                                                                      | GXP-2000     | GXP-2010          | GXP-2020          |
|                                | 128x32 pixel                                                                                  | 130x64 pixel | 240x120 pixel     | 320x160 pixel     |
| Expansion Module Support       |                                                                                               |              |                   |                   |
|                                | GXP-1200                                                                                      | GXP-2000     | GXP-2010          | GXP-2020          |
|                                | No                                                                                            | Yes          | Pending           | Pending           |
| Headset Jack                   | :                                                                                             |              |                   |                   |
|                                | GXP-1200                                                                                      | GXP-2000     | GXP-2010          | GXP-2020          |
|                                | 2.5mm and<br>RJ22                                                                             | 2.5mm        | 2.5mm and<br>RJ22 | 2.5mm and<br>RJ22 |
| Call Appearance LED            | Dual color (gree                                                                              | n/red)       |                   |                   |

Grandstream Networks, Inc.

GXP User Manual Firmware 1.1.5.15 Page 9 of 38 Last Updated: 12/2007

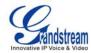

|                     | GXP-1200                             | GXP-2000                                                                                                    | GXP-2010           | GXP-2020                      |  |
|---------------------|--------------------------------------|----------------------------------------------------------------------------------------------------|--------------------|-------------------------------|--|
|                     | 3                                    | 11                                                                                                    | 22                 | 13                            |  |
| Power over Ethernet |                                      | Built-in auto-sensing: Cisco and IEEE 802.3af standard: phone draws power from both spare lines or signal lines from Ethernet |                    |                               |  |
| Universal Switching | Input: 100-240                       | VAC 50-60 H                                                                                                    | Z                  |                               |  |
| Power Adaptor       | Output: +5VD0                        | C, 1200mA, <b>U</b>                                                                                                    | <b>L</b> certified |                               |  |
| Dimension           | :                                    |                                                                                                    |                    |                               |  |
|                     | GXP-1200                             | GXP-1200                                                                                                    |                    | 210mm(l) x 195mm(w) x 77mm(h) |  |
|                     | GXP-2000 220mm(l) x 215mm(w) x 57mm  |                                                                                                    |                    |                               |  |
|                     | GXP-2010                             | GXP-2010 210mm(l) x 250mm(w) x 77mm (                                                                                         |                    |                               |  |
|                     | GXP-2020                             | GXP-2020 251mm(l) x 202mm(w) x 77mm(h)                                                                                        |                    |                               |  |
| Weight              | 1.66kg (3.64lbs                      | 1.66kg (3.64lbs)                                                                                                    |                    |                               |  |
|                     | GXP-1200                             | GXP-2000                                                                                                    | GXP-2010           | GXP-2020                      |  |
|                     | 0.86kg 0.82kg<br>(1.91lbs) (1.81lbs) |                                                                                                    | 1.1kg<br>(2.44lbs) | 1.66kg<br>(3.64lbs)           |  |
|                     | :                                    |                                                                                                    |                    |                               |  |
| Temperature         | : 32 –104 °F/ 0 – 40 °C              |                                                                                                    |                    |                               |  |
| Humidity            | 10% – 90% (non-condensing)           |                                                                                                    |                    |                               |  |
| Compliance          | FCC / CE / C-Tick                    |                                                                                                    |                    |                               |  |

# **Table 7: GXP Technical Specifications**

| Lines               | Multiple direct lines with independent SIP accounts, programmable speed dial keys, XML programmable soft-keys                                                                                                    |
|---------------------|----------------------------------------------------------------------------------------------------|
| Protocol<br>Support | Support SIP 2.0, TCP/UDP/IP, PPPoE, RTP/RTCP, SRTP by SDES, HTTP, ARP/RARP, ICMP, DNS, DHCP, NTP/SNTP, TFTP, SIMPLE/PRESENCE protocols Support multiple SIP accounts and up to 11 media channels concurrently Support SIP PUBLISH method (RFC 3903), SIP Presence package (RFC 3856, 3863) for use of 7 MFKs, SIP Dialog package (RFC 4235) Support for SIP MESSAGE method (RFC 3428) Stores up to 100 incoming IM messages (drops IM message 101 plus) |
| Display             | Back-lit graphic LCD display.                                                                                                    |
| Feature Kevs        |                                                                                                    |

|              | GXP-1200 | GXP-2000 | GXP-2010 | GXP-2020 |
|--------------|----------|----------|----------|----------|
| HOLD         | Yes      | Yes      | Yes      | Yes      |
| SPEAKERPHONE | Yes      | Yes      | Yes      | Yes      |
| SEND         | Yes      | Yes      | Yes      | Yes      |
| TRANSFER     | Yes      | Yes      | Yes      | Yes      |
| CONF         | Yes      | Yes      | Yes      | Yes      |
| MUTE         | Yes      | Yes      | Yes      | Yes      |
| DND          | No       | No       | Yes      | Yes      |
| HEADSET      | No       | Yes      | Yes      | Yes      |
| INTERCOM     | No       | No       | Yes      | Yes      |
| PHONEBOOK    | No       | No       | Yes      | Yes      |

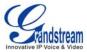

|                             | :: MSG                                                                                                    | Yes                           | Yes                               | Yes              | Yes                |
|-----------------------------|----------------------------------------------------------------------------------------------------|-------------------------------|-----------------------------------|------------------|--------------------|
|                             | MENU                                                                                                    | Yes                           | Yes                               | Yes              | Yes                |
|                             | NAVIGATION (4)                                                                                                    | Yes                           | Yes                               | Yes              | Yes                |
| Device<br>Management        | NAT-friendly remote software upgrade (via TFTP/HTTP) for deployed devices including behind firewall/NAT Auto/manual provisioning system, GUI Interface Support Layer 2 (802.1Q, VLAN, 802.1p) and Layer 3 QoS (ToS, DiffServ, MPLS) Expansion interface, Address Book                                                                                                    |                               |                                   |                  |                    |
| Audio Features              | Full-duplex hands-free speakerphone, headset enabled Advanced Digital Signal Processing (DSP) Dynamic negotiation of codec and voice payload length Support for G.723,1 (5.3/6.3K), G.729A/B, G.711 a/µ-law, G.726-32, G.722 (wideband), GSM and iLBC codecs In-band and out-of-band DTMF (in audio, RFC2833, SIP INFO) Silence Suppression, VAD (voice activity detection), CNG (comfort noise generation), ANG (automatic gain control) Acoustic Echo Cancellation (AEC) with Acoustic Gain Control (AGC) for speakerphone mode, Support side tone Adaptive jitter buffer control (patent-pending) and packet delay & loss concealment |                               |                                   |                  |                    |
| Telephony<br>Features       | Intuitive graphic user interface (GUI), downloadable phone book (XML, LDAP), support for anonymous call using privacy header, MLS (multi language support)  Voice mail indicator, downloadable custom ring-tones, call hold, call transfer (attended/blind), call forward, call waiting, caller ID, mute, redial, call log, caller ID display or block, Do-Not-Disturb (DND) and volume control  Multi-party conferencing (up to 5), dial plans, off-hook auto dial, auto answer, early dial and speed dial                                                                                                    |                               |                                   |                  |                    |
| Network and<br>Provisioning | Via keypad/LCD, Web browser, or secure (AES encrypted) central configuration file, manual or dynamic host configuration protocol (DHCP) network setup Support NAT traversal using IETF STUN and Symmetric RTP Support for IEEE 802.1p/Q tagging (VLAN), Layer 3 TOS                                                                                                    |                               |                                   |                  |                    |
| Firmware<br>Upgrades        | Support firmware up<br>Support for Authenti<br>User specific URL fo                                                                                                    | grade via TF<br>cating config | TP or HTTP,<br>uration file befor | re accepting cha | anges              |
| Advanced<br>Server Features | Message waiting ind<br>Support customizable                                                                                                    | dication, sup                 | oort DNS SRV                      | Look up and SI   |                    |
| Security                    | DIGEST authenticat TLS (pending)                                                                                                    | ion and encr                  | yption using Mi                   | D5 and MD5-se    | ss, SRTP, SIP over |

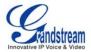

# **Using the GXP SIP Enterprise Phone**

### **GETTING FAMILIAR WITH THE LCD**

GXP-20xx has a dynamic and customizable screen. The screen displays differently depending on whether the phone is idle or in use (active screen).

**Table 8: LCD Buttons** 

| Key Button                           | Key Button Definitions                                                                                                    |
|--------------------------------------|----------------------------------------------------------------------------------------------------|
| LINE SELECTORS                       | Selects the phone line printed on its right-hand side.                                                                                                    |
| SIP PHONE LINES                      | Displays the available phone lines. Choose a phone line by pressing the corresponding line selector on the left-hand side.                                                                                                    |
| DATE AND TIME                        | Displays the current date and time. Can be synchronized with Internet time servers.                                                                                                    |
| LOGO                                 | Displays company logo. This logo can be customized. For more information on customizing the logo, please check the document at: <a href="http://www.grandstream.com/documents/XMLApplicationGuide.pdf">http://www.grandstream.com/documents/XMLApplicationGuide.pdf</a>                                                                                                    |
| NETWORK STATUS                       | Shows the status of the phone and network. It will indicate whether the network is down, starting or is running (show IP-number). Other messages such as "DO NOT DISTURB" or "## MISSED CALLS" are shown here too.                                                                                                    |
| STATUS BAR                           | Shows the status of the phone, using icons as shown in the next table.                                                                                                    |
| LINE STATUS INDICATOR                | Displays the name of the account that is in use. Select another account by pressing the LINE SELECTOR BUTTONS                                                                                                    |
| SOFT-BUTTONS<br>(Excluding GXP-2000) | The soft-buttons are context sensitive and will change depending on the status of the phone. Typical functions assigned to soft-buttons are:  • NEW CALL Press this button to make a new hand-free call.  • FORWARD ALL Unconditionally forwards the main phone line to another phone  • MISSED CALLS This option shows up there were unanswered calls to this phone. The MissedCalls option shows a list of the missed |
|                                      | calls  CALL RETURN Calls the phone that called/tried to call your phone last.  REDIAL Redials the last number  END CALL Hangs up phone                                                                                                    |

Table 9: LCD Icons

| Icon     | LCD Icon Definitions                                                                                                    |
|----------|----------------------------------------------------------------------------------------------------|
| <b>T</b> | Connectivity Status / SIP Proxy/Server Icon: Solid – connected to SIP Server/IP address received Blinking – physical connection failed Blank – SIP Proxy/Server not registered |
| •        | Phone Status Icon:  OFF when the handset is on-hook  ON when the handset is off-hook                                                                                           |

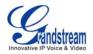

| <b>(</b> 1)) | Speaker Phone Status Icon:  FLASH when phone rings or a call is pending  OFF when the speakerphone is off  ON when the speakerphone is on |
|--------------|----------------------------------------------------------------------------------------------------|
|              | DND Icon:  ON when the "do not disturb" is activated Activate by pressing MUTE/DEL button twice                                           |
|              | Calls Forwarded Icon: INDICATES calls are forwarded Follow 'call forwarding' procedures                                                   |
| attl         | Handset, Speakerphone and Ring Volume Icon: Each icon appears next to the volume icon To adjust volume, use the up/down button            |
|              | Real-time Clock: Synchronized to Internet time server Time zone configurable via web browser AM/PM indicator                              |

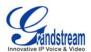

**Table 10: GXP Keypad Buttons** 

| Key Button   | Key Button Definitions                                                                                                    |
|--------------|----------------------------------------------------------------------------------------------------|
| LINE BUTTONS | Line keys with LED, can be configured to different SIP profiles                                                                                            |
| TRANSFER     | TRANSFER key: Transfer an ACTIVE call to another number                                                                                                    |
| CONF         | Press CONF button to connect Calling/Called party into conference                                                                                          |
| MUTE         | Mute an active call; or Delete a key entry Also used to 'REJECT' incoming call.                                                                            |
| HOLD         | Place ACTIVE call on hold                                                                                                    |
| MSG          | Enter to retrieve voice mails or other messages                                                                                                    |
| <b>G</b>     | Enable/Disable hands-free speaker mode                                                                                                    |
| SEND         | Press SEND to dial a new number or redial the last number dialed. Press send button to send a call immediately before "no key entry timeout" value expires |
|              | Enter to retrieve voice mails or other messages                                                                                                    |
| MENU         | Enter Keypad Configuration "MENU" mode when phone is in IDLE mode. Use as ENTER key when in Keypad Configuration.                                          |
| 0 - 9, *, #  | Standard phone keypad; press # key to send call; press * key to for IVR functions                                                                          |
| DND          | DO NOT DISTURB key; Press DND to turn "Do not disturb" function on or off.                                                                                 |
| HEADSET      | Toggle between headset and speakerphone mode when in hands free mode                                                                                       |
| INTERCOM     | Turn intercom function on/off                                                                                                    |
|              | Brings phonebook on screen                                                                                                    |

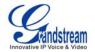

#### Making Phone Calls

### Handset, Speakerphone and Headset Mode

Handset can be toggled between Speaker and Headset. To switch between Handset and Speaker/Headset, press the *Hook Flash* in the handset cradle or press the SPEAKER button.

### **Multiple SIP Accounts and Lines**

GXP can support up to six independent SIP accounts depending on the product model. Each account is capable of independent SIP server, user and NAT settings. Each of the line buttons is "virtually" mapped to an individual SIP account. The name of each account is conveniently printed next to its corresponding button. In off-hook state, select an idle line and the name of the account (as configured in the web interface) is displayed on the LCD and a dial tone is heard.

For example: Configure ACCOUNT 1 and ACCOUNT 2 with Account Name as "VoIP 1", "VoIP 2", respectively and ensure that they are active and registered. When LINE1 is pressed, you will hear a dial tone and see "VoIP 1" on the LCD display; when LINE2 is pressed, you will hear a dial tone and see "VoIP 2" on the LCD display.

To make a call, select the line you wish to use. The corresponding LINE LED will light up in green. User can switch lines before dialing any number by pressing the same LINE button one or more times. If you continue to press a LINE button, the selected account will circulate among the registered accounts.

**For example**: when LINE1 is pressed, the LCD displays "VoIP 1"; If LINE1 is pressed twice, the LCD displays "VoIP 2" and the subsequent call will be made through SIP account 2.

Incoming calls to a specific account will attempt to use its corresponding LINE if it is not in use. When the "virtually" mapped line is in use, the GXP will flash the next available LINE (from left to right, or from top to bottom for Multi Purpose Keys) in red. A line is ACTIVE when it is in use and the corresponding LED is red.

### **Completing Calls**

There are six ways to complete a call:

- 1. **DIAL:** To make a phone call.
  - Take Handset/SPEAKER/Headset off-hook or press an available LINE key (activates speakerphone) or press the NEW CALL soft-key.
  - The line will have a dial tone and the primary line (LINE1) LED is red. If you wish, select another LINE key (alternative SIP account).
  - Enter the phone number
  - Press the SEND key or press the "DIAL" soft-key.
- 2. **REDIAL:** To redial the last dialed phone number.

When redialing the phone will use the same SIP account as was used for the last call. Thus, when the third SIP account was made for the last call/call attempt, the phone will use the third account to redial.

- Take Handset/SPEAKER/Headset off-hook or press an available LINE key (activates speakerphone), the corresponding LED will be red.
- Press the SEND button or press the REDIAL soft-key.

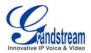

3. **CALL RETURN:** To call the last phone number that called your phone.

When returning a call, the phone will use the same SIP account as the call was made to. Thus, when returning a call made to the third SIP account, the phone will use the third SIP account return the call.

- i. Hand-free option
  - 1. Press the CALL RETURN soft-key
- ii. Hand-set option
  - 1. Take the Handset off-hook
  - 2. Press the CALL RETURN soft-key
- 4. **USING THE CALL HISTORY:** To call the a phone number in the phone's history When using the call history, the phone will use the same SIP account as was used for the last call/call attempt. Thus, when returning a call made to the third SIP account, the phone will use the third SIP account return the call.
  - Press the MENU button to bring up the Main Menu.
  - Select Call History and then "Received Calls", "Missed Calls" or "Dialed Calls" depending on your needs
  - Select phone number using the arrow keys
  - Press OK to select
  - Press OK again to dial.
- 5. **USING THE PHONEBOOK:** Calling a phone in from the phone's phonebook. Each entry in the phonebook can be attached to an individual SIP account. The phone will use that SIP account to make the phone call.
  - Go to the phonebook by:
    - i. Pressing the phonebook button (bottom, left-hand side of phone), or
    - ii. Pressing the DOWN arrow key, or
    - iii. Pressing the menu button and Selecting "Phone book" and Press MENU
  - Select the phone number by using the arrow keys
  - · Press OK so select
  - Press OK again to dial.
- 6. Paging/Intercom:

The paging/intercom function can only be used if the SERVER/PBX supports this feature and both the phones and PBX are correctly configured.

- Take the Handset/SPEAKER/Headset off-hook,
- Select the LINE key associated with account
- Press OK key to display LCD: LINEx: PAGE USING.
- Dial the phone number you want to Page/Intercom
- Press SEND key.

**NOTE:** Dial-tone and dialed number display occurs after the handset is off-hook and the line key is selected. The phone waits 4 seconds (by default; No key Entry Timeout) before sending and initiating the call. Press the "SEND" or "#" button to override the 4 second delay.

### **Speed Dial**

The Multi Purpose Key buttons, located on the right-hand-side of the phone, can be configured for speed dial. Press the speed dial button to automatically call the assigned extension.

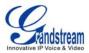

**Note:** The multi-functional buttons will function as LINE keys when all LINEs are busy. The LED will flash in red to indicate an incoming call. Press the button to pick up the call. If any one of the Multi Purpose Keys is associated with a call, the button's speed dial/BLF function will not work.

### **Making Calls using IP Addresses**

Direct IP calling allows two phones to talk to each other in an ad hoc fashion without a SIP proxy. VoIP calls can be made between two phones if:

- · Both phones have public IP addresses, or
- Both phones are on a same LAN/VPN using private or public IP addresses, or
- Both phones can be connected through a router using public or private IP addresses (with necessary port forwarding or DMZ)

To make a direct IP call, please follow these steps:

- 1. Press MENU button to bring up MAIN MENU.
- 2. Select "Direct IP Call" using the arrow-keys.
- 3. Press OK to select.
- 4. Input the 12-digit target IP address. (Please see example below).
- 5. Press OK key to initiate call.

To make a quick IP call, please see next section.

**For example:** If the target IP address is 192.168.1.60 and the port is 5062 (e.g. 192.168.1.60:5062), input the following: **192\*168\*1\*60#5062** - The "\*" key represent the dot"."; The "#" key represent colon ":". Press OK to dial out.

#### **Quick IP Call Mode**

The GXP also supports Quick IP call mode. This enables the phone to make direct IP-calls, using only the last few digits (last octet) of the target phone's IP-number.

This is possible only if both phones are in under the same LAN/VPN. This simulates a PBX function using the CMSA/CD without a SIP server. Controlled static IP usage is recommended.

#### Setting up the phone to make Quick IP calls

To enable Quick IP calls, the phone has to be setup first. This is done through the web-setup function. In the "Advanced Settings" page, set the "Use Quick IP-call mode to YES. When #xxx is dialed, where x is 0-9 and  $xxx \le 255$ , a direct IP call to aaa.bbb.ccc.XXX is completed. "aaa.bbb.ccc" is from the local IP address xxx = 255, a direct IP call to aaa.bbb.ccc.XXX is completed. "aaa.bbb.ccc" is from the local IP address xxx = 255, a direct IP call to aaa.bbb.ccc.XXX is completed. "aaa.bbb.ccc" is from the local IP address xxx = 255, a direct IP call to aaa.bbb.ccc.XXX is completed. "aaa.bbb.ccc" is from the local IP address xxx = 255, a direct IP call to aaa.bbb.ccc.XXX is completed. "aaa.bbb.ccc" is from the local IP address xxx = 255, a direct IP call to aaa.bbb.ccc.XXX is completed. "aaa.bbb.ccc" is from the local IP address xxx = 255, a direct IP call to aaa.bbb.ccc.XXX is completed. "aaa.bbb.ccc" is from the local IP address xxx = 255, a direct IP call to aaa.bbb.ccc.XXX is completed. "aaa.bbb.ccc" is from the local IP address xxx = 255, a direct IP call to aaa.bbb.ccc.XXX is completed. "aaa.bbb.ccc" is from the local IP address xxx = 255, a direct IP call to aaa.bbb.ccc.XXX is completed. "aaa.bbb.ccc" is from the local IP address xxx = 255, a direct IP call to aaa.bbb.ccc.XXX is completed. "aaa.bbb.ccc" is from the local IP address xxx = 255, a direct IP call to aaa.bbb.ccc.XXX is completed. "aaa.bbb.ccc" is from the local IP address xxx = 255, a direct IP call to aaa.bbb.ccc.XXX is completed. "aaa.bbb.ccc" is from the local IP address xxx = 255, a direct IP call to aaa.bbb.ccc.XXX is completed. "aaa.bbb.ccc" is from the local IP address xxx = 255, a direct IP call to aaa.bbb.ccc.XXX is completed. "aaa.bbb.ccc" is from the local IP address xxx = 255, and xxx = 255, and xxx = 255, and xxx = 255, and xxx = 255, and xxx = 255, and xxx = 255, and xxx = 255, and xxx = 255, and xxx = 255, and xxx = 255, and xxx = 255, and xxx = 255, and xxx = 255,

#### For example:

```
192.168.0.2 calling 192.168.0.3 -- dial #3 follow by SEND or # 192.168.0.2 calling 192.168.0.23 -- dial #23 follow by SEND or # 192.168.0.2 calling 192.168.0.123 -- dial #123 follow by SEND or # 192.168.0.2: dial #3 and #03 and #003 results in the same call -- call 192.168.0.3
```

**NOTE:** If you have a SIP Server configured, a Direct IP-IP still works. If you are using STUN, the Direct IP-IP call will also use STUN. Configure the "Use Random Port" to "NO" when completing Direct IP calls.

Grandstream Networks, Inc.

**GXP User Manual** *Firmware 1.1.5.15* 

Page 17 of 38 Last Updated: 12/2007

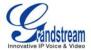

### **ANSWERING PHONE CALLS**

## **Receiving Calls**

- 1. **Incoming single call:** Phone rings with selected ring-tone. The corresponding account LINE flashes red. Answer call by taking Handset/SPEAKER/Headset off hook or pressing SPEAKER or by pressing the corresponding account LINE button.
- 2. **Incoming multiple calls**: When another call comes in while having an active call, the phone will produce a Call Waiting tone (stutter tone). Next available lines will flash red (as described in section 4.3.2). Answer the incoming call by pressing its corresponding LINE button. The current active call will be put on hold.
- 3. **Paging/Intercom Enabled:** Phone beeps once and automatically establishes the call via SPEAKER. (PBX (or Server) must also supports this feature)

#### **Do Not Disturb**

- 1. Press the "DND" button if you do not want to take a call. This will send the caller directly to voicemail.
- 2. Press the "DND" button to set phone to 'do not disturb' (icon will be on the screen). The phone will not ring and send caller directly to voicemail. (see note above)

### PHONE FUNCTIONS DURING A PHONE CALL

## **Call Waiting/ Call Hold**

- 1. **Hold**: Place a call on 'hold' by pressing the "HOLD" button.
- 2. Resume: Resume call by pressing the corresponding blinking LINE.
- 3. **Multiple Calls**: Automatically place ACTIVE call on 'HOLD' by selecting another available LINE to place or receive another call. Call Waiting tone (stutter tone) audible when line is in use.

### **Mute/Delete**

- 1. Press the MUTE button to enable/disable muting the microphone.
- 2. The "Line Status Indicator" will show "LINEx: SPEAKING" or "LINEx: MUTE" to indicate whether the microphone is muted.

**NOTE:** Pressing MUTE button for an incoming call will reject the call. MUTE button also functions as delete key when user wish to delete the last entered digit.

### **Call Transfer**

GXP supports both Blind and Attended (or supervised) transfer:

- 1. **Blind Transfer:** Press "TRANSFER (or TRNF for GXP-2000)" button, then dial the number and press the "SEND" button to complete transfer of active call.
- 2. **Attended (or Supervised) Transfer:** Press "LINEx" button to make a call and automatically place the ACTIVE LINE on HOLD. Once the call is established, press "TRANSFER (or TRNF)" key to transfer the call and hang up.

**NOTE:** To transfer calls across SIP domains, SIP service providers must support transfer across SIP domains. Blind transfer will usually use the primary account SIP profile.

Grandstream Networks, Inc.

GXP User Manual

Firmware 1.1.5.15

Page 18 of 38

Firmware 1.1.5.15

Last Updated: 12/2007

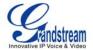

# 5-Way Conferencing

GXP can host conference calls and supports 5-way conference calling.

#### 1. Initiate a Conference Call:

- Establish a connection with two or more parties
- Press CONF button
- Choose the desired line to join the conference by pressing the corresponding LINE button.
- Repeat step 2 and 3 for all parties that you want to join the conference. This can be done
  at any time, thus also if a n
- 2. Cancel Conference: Canceling establishing conference call.
  - If after pressing the "CONF" button, a user decides not to conference anyone, press CONF again or the original LINE button.
  - This will resume two-way conversation.

#### 3. End Conference:

- Press HOLD to end the conference call and put all parties on hold;
- To speak with an individual party, select the corresponding blinking LINE.

# **Voice Messages (Message Waiting Indicator)**

A blinking red MWI (Message Waiting Indicator) indicates a message is waiting. Press the MSG button to retrieve the message. An IVR will prompt the user through the process of message retrieval. Press a specific LINE to retrieve messages for a specific line account.

#### NOTE:

- Each line has a separate voicemail account. Each account requires a voicemail portal number to be configured in the "voicemail user id" field.
- To check which line account has a message 1) press the message button (this always checks the primary account), 2) check each line for stutter tone or 3) check missed calls using the menu.

## **Busy Lamp Field**

The Multi Purpose Key buttons can be configured for Busy Lamp Field function with a specified account. When BLF is configured on one of the multi-functional buttons, the Speed Dial function will work when that line is not in use. Call Pick Up is supported when user presses a flashing BLF key.

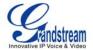

#### **CALL FEATURES**

The GXP supports traditional and advanced telephony features including caller ID, caller ID w/name, call forward/transfer/park/hold as well as intercom/paging and BLF.

**Table 11: GXP Call Features** 

| Key | Call Features                                                                                                    |
|-----|----------------------------------------------------------------------------------------------------|
| *30 | Block Caller ID (for all subsequent calls)                                                                                                    |
| *31 | Send Caller ID (for all subsequent calls)                                                                                                    |
| *67 | Block Caller ID (per call)                                                                                                    |
| *82 | Send Caller ID (per call)                                                                                                    |
| *70 | Disable Call Waiting (per Call)                                                                                                    |
| *71 | Enable Call Waiting (per Call)                                                                                                    |
| *72 | Unconditional Call Forward  Dial "*72" for a dial tone. Dial the forwarding number followed by "#". Wait for dial tone. LCD will display "Call FWD Activated".      |
| *73 | <b>Cancel Unconditional Call Forward:</b> dial "*73" and get the dial tone, then hang up. LCD will display "Call FWD Activated".                                    |
| *90 | <b>Busy Call Forward</b> Dial "*90" for a dial tone. Dial the forwarding number followed by "#". Wait for a dial tone. Hang up.                                     |
| *91 | Cancel Busy Call Forward: dial "*91". Wait for dial tone. Hang up.                                                                                                  |
| *92 | Delayed Call Forward  Dial "*92" for a dial tone. Dial the forwarding number followed by "#". Wait for a dial tone. Hang up. LCD will display "Call FWD Activated". |
| *93 | Cancel Delayed Call Forward  Dial "*93" for a dial tone, then hang up.                                                                                              |

### **CUSTOMIZED LCD SCREEN & XML**

With its graphical LCD screen, soft-keys and XML-support, the GXP is a highly customizable phone. XML is used to communicate between web-servers and the GXP to dynamically update the phone's phonebook and idle screen logo and functions.

### **XML Phonebook**

The Grandstream GXP enables you to easily share and maintain a phonebook through the web. The XML-phonebook must be stored on a web-server. For more information on how to setup the phone to download the phonebook, please check section *Configuration with Web Browser*. For more information on how to create a downloadable XML phonebook, detailed information and configuration guides are located on the website in the GXP tab @ <a href="http://www.grandstream.com/resources.html">http://www.grandstream.com/resources.html</a>.

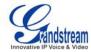

### **Customizable Idle Screen and Soft-buttons**

GXP also allows you to customize the idle-screen using your own logo on the display of the phone, instead of the Grandstream logo. In addition to the logo, you can reprogram the soft-keys on GXP-1200/GXP-2010/GXP2020 for your own customized applications. For more information about creating a custom idle screen and/or reprogramming the soft-keys, please visit our website at: <a href="http://www.grandstream.com/resources.html">http://www.grandstream.com/resources.html</a>.

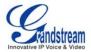

# **Configuration Guide**

The GXP can be configured in two ways. Firstly, using the Key Pad Configuration Menu on the phone; secondly, through embedded web-configuration menu.

# **CONFIGURATION VIA KEYPAD**

To enter the MENU, press the round button. Navigate the menu by using the arrow keys: up/down and left/right. Press the OK button to confirm a menu selection, delete an entry by pressing the MUTE/DEL button. The phone automatically exits MENU mode with an incoming call, the phone is off-hook or the MENU mode if left idle for 20 seconds.

Press the MENU button to enter the key the Key Pad Menu. The menu options available are listed in table 8.

**Table 12: Key Pad Configuration Menu** 

| Call History<br>Status | Displays histories of incoming, dialed and missed calls.  Displays the network status, account statuses, software version and MAC-address of the phone.                                                                                                    |  |
|------------------------|----------------------------------------------------------------------------------------------------|--|
| Phone Book             | Displays the phonebook                                                                                                    |  |
| Instant Messages       | Goes to voice messages                                                                                                    |  |
| Direct IP call         | Displays the IP-call options menu                                                                                                    |  |
|                        |                                                                                                    |  |
| Preference             | <ul> <li>"Do NOT Disturb"         DND (Do NOT Disturb) function could be turned on or off in the "DO NOT Disturb" menu.</li> <li>Ring Tone         Choose different ring tones in the "Ring Tone" menu.</li> <li>Ring Volume         Press Menu button to hear the selected ring volume, press '←' or ' →' to hear and adjust the ring tone volume.</li> <li>Download SCR XML         The phone will download the custom idle screen (if available)</li> <li>Erase Custom SCR         Custom idle screen will be erased and will be replaced with default Grandstream logo.</li> <li>Press Menu button to choose the menu item.</li> <li>Press '←' to return to the main menu.</li> </ul> |  |

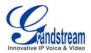

| Configure         | Press Menu button to display the configuration selections:  • Network.  To enable/disable DHCP.  To setup IP-address, Net mask and Gateway address  • SIP  To change SIP-server settings for primary account.  • Audio  • Upgrade  In this menu setting regarding the firmware server and config server can be changed. It also enables the user to make the phone attempt to download new firmware.  • Factory Reset  Key in the physical/MAC address on back of the phone.  Press Menu button to reset FACTORY DEFAULT setting. Do not use Factory Reset unless you want to restore factory settings  Press '←' to return the main menu. |
|-------------------|----------------------------------------------------------------------------------------------------|
| Factory Functions | <ul> <li>Ethernet Loopback         Connect a cross Ethernet cable from your "PC" port, and the         "LAN" port. The test result is displayed on the screen. Use this         feature to diagnose the state of health of the RJ45 jacks. Press         Menu button to exit the diagnostic mode.         Note: Running the Ethernet Loopback mode with a normal         connection will cause IP loss.</li></ul>                                                                                                    |
| Reboot            | Press <i>Menu</i> button to reboot the device Display "Exit" Press <i>Menu</i> button to exit the menu                                                                                                    |
| Exit              | Exit from this menu.                                                                                                    |
|                   |                                                                                                    |

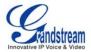

FIGURE 3: KEY PAD GUI CALL FLOW

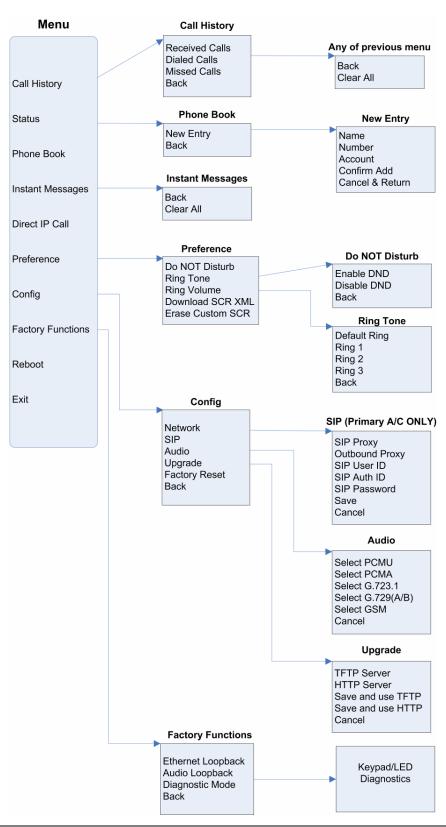

Grandstream Networks, Inc.

GXP User Manual Firmware 1.1.5.15 Page 24 of 38 Last Updated: 12/2007

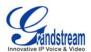

#### **CONFIGURATION VIA WEB BROWSER**

The GXP embedded Web server responds to HTTP/HTTPS GET/POST requests. Embedded HTML pages allow a user to configure the IP phone through a Web browser such as Microsoft's IE or Mozilla Firefox.

# **Access the Web Configuration Menu**

To access the phone's Web Configuration Menu

- Connect the computer to the same network as the phone<sup>1</sup>
- Make sure the phone is turned on and shows its IP-address
- Start a Web-browser on your computer
- Enter the phone's IP-address in the address bar of the browser<sup>2</sup>
- Enter the administrator's password to access the Web Configuration Menu<sup>3</sup>
- <sup>1</sup> The Web-enabled computer has to be connected to the same sub-network as the phone. This can easily be done by connecting the computer to the same hub or switch as the phone is connected to. In absence of a hub/switch (or free ports on the hub/switch), please connect the computer directly to the phone using the PC-port on the phone.
- <sup>2</sup> If the phone is properly connected to a working Internet connection, the phone will display its IP address. This address has the format: xxx.xxx.xxx, where xxx stands for a number from 0-255. You will need this number to access the Web Configuration Menu. **e.g.** if the phone shows 192.168.0.60, please use "http://192.168.0.60" in the address bar your browser.
- <sup>3</sup> The default administrator password is "admin"; the default end-user password is "123".

**NOTE**: When changing any settings, always SUBMIT them by pressing the button on the bottom of the page. Reboot the phone to have the changes take effect. If, after having submitted some changes, more settings have to be changed, press the menu option needed.

### **Definitions**

This section will describe the options in the Web configuration user interface. As mentioned, a used can log in as an administrator or end-user.

Functions available for the end-user are:

- Status: Displays the network status, account statuses, software version and MAC-address of the phone
- Basic: Basic preferences such as date and time settings, multi-purpose keys and LCD settings can be set here.

Additional functions available to administrators are:

- Advanced Settings: To set advanced network settings, codec settings and XML configuration settings.
- Account X: To configure each of the SIP accounts.

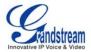

**Table 13: Device Configuration - Status** 

| Hardware Revision | Hardware version number: Main Board, Interface Board                                                                                                    |
|-------------------|----------------------------------------------------------------------------------------------------|
| MAC Address       | The device ID, in HEXADECIMAL format.                                                                                                    |
| IP Address        | This field shows IP address of GXP                                                                                                    |
| Product Model     | This field contains the product model information.                                                                                                    |
| Software Version  | <ul> <li>Program: This is the main software (firmware) release number, always used to identify the software (firmware) system of the phone.</li> <li>Boot: Booting code version number</li> </ul> |
| System Up Time    | This field shows system up time since the last reboot.                                                                                                    |
| Registered        | Indicates whether accounts are registered to the related SIP server(s). GXP can support four unique SIP profiles.                                                                                 |
| PPPoE Link Up     | Indicates whether the PPPoE connection is enabled (connected to a modem).                                                                                                    |

**Table 14: Device Configuration – Basic Settings** 

| End User<br>Password       | This contains the password to access the Web Configuration Menu. This field is case sensitive with a maximum length of 25 characters.                                                                                                    |
|----------------------------|----------------------------------------------------------------------------------------------------|
| IP Address                 | <ol> <li>There GXP operates in two modes:         <ol> <li>DHCP mode: all the field values for the Static IP mode are not used (even though they are still saved in the Flash memory.) The GXP acquires its IP address from the first DHCP server it discovers on its LAN. The DHCP option is reserved for NAT router mode. To use the PPPoE feature, set the PPPoE account settings. The GXP establishes a PPPoE session if any of the PPPoE fields are set.</li> </ol> </li> <li>Static IP mode: configure all of the following fields: IP address, Subnet Mask, Default Router IP address, DNS Server 1 (primary), DNS Server 2 (secondary). These fields are set to zero by default.</li> </ol> |
| Multi Purpose Key X        | These options are used to assign a function to the corresponding multi purpose key. Options available are: "Speed Dial", "BLF", "Presence Watcher" and "Eventlist BLF". Each function is connected to one of the accounts and has a target user ID.                                                                                                    |
| Time Zone                  | This parameter controls the date/time display according to the specified time zone.                                                                                                    |
| LCD Backlight Always<br>On | Turn on LC backlight at all times. Default is No. This option applies to GXP-1200/GXP-2000 only.                                                                                                    |
| Time Display Format        | LCD time display in 12 hour or 24 hour format                                                                                                    |
| Date Display Format        | Choose one of the following formats:  • Year-Month-Day  • Month-Day-Year  • Day-Month-Year  This option applies to GXP-1200/GXP-2000 only.                                                                                                    |

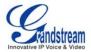

| Display Clock instead of<br>Date    | Choose to display clock or date on LCD. This option applies to GXP-1200/GXP-2000 only.                                                                                                    |
|-------------------------------------|----------------------------------------------------------------------------------------------------|
| Daylight Savings Time               | This parameter controls time displayed in daylight savings time. If set to "Yes", then the displayed time will be 1 hour ahead of normal time.  The "Optional Rule" is configured to automatically adjust the Daylight Savings Time (DST) based on the rule set in this field.  Rule Syntax:  • start-time; end-time; saving  • Both start-time and end-time have the same syntax: month,day,weekday,hour,minute  • month: 1,2,3,,12 (for Jan, Feb,, Dec)  • day: [+ -]1,2,3,,31  • weekday: 1, 2, 3,, 7 (for Mon, Tue,, Sun), or 0 which means the daylight saving rule is not based on week days but based on the day of the month.  • hour: hour (0-23), minute: minute (0-59)  If "weekday" is 0, it means the date to start or end daylight saving is at exactly the given date. In that case, the "day" value must not be negative. If "weekday" is not zero and "day" is positive, then the daylight saving starts on the first "day" the iteration of the weekday (e.g.: 1st Sunday, 3rd Tuesday etc). If "weekday" is not zero and "day" is negative, then the daylight saving starts on the last "day" the iteration of the weekday (e.g.: last Sunday, 3rd last Tuesday etc).  The saving is in the unit of minutes. The saving time may also be preceded by a negative (-) sign if subtraction is desired instead of addition.  The default value is set for US, the "Automatic Daylight Saving Time Rule" shall be set to "3,2,7,2,0;11,1,7,2,0;60"  Examples  US/Canada where daylight saving time is applicable: 03,02,7,02,00;11,1,7,02,00;60  This means the daylight saving time starts from the second Sunday of March at 2AM and ends the first Sunday of November at 2AM. The saving is 60 minutes. |
| LCD Backlight<br>Brightness         | Set the LCD brightness level. Range from 0 to 8 where 0 means off and 8 means the brightest.                                                                                                    |
| Disable in-call DTMF display        | Default is No. This field is used to hide the keypad input during a call.                                                                                                    |
| Mute Speaker Ringer in Headset Mode | Default is No. This field lets user to choose whether to ring the phone Speaker when headset is connected.                                                                                                    |
| Disable Missed Call<br>Backlight    | Default is No. By default, LCD backlight will lit whenever there is a missed call.                                                                                                    |

Advanced User configuration includes not only the end user configuration, but also advanced configuration such as SIP configuration, Codec selection, NAT Traversal Setting and other miscellaneous configuration.

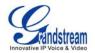

**Table 15: Advanced Settings** 

| Admin<br>Password       | Administrator password. Only the administrator can access the "Advanced Settings" and "Account Settings" page. Password field is purposely blank for security reasons after clicking update and saved. The maximum password length is 25 characters.                                                                                                    |
|-------------------------|----------------------------------------------------------------------------------------------------|
| G723 rate               | Encoding rate for G723 codec. By default, 6.3kbps rate is set.                                                                                                    |
| iLBC frame size         | iLBC packet frame size. Default is 20ms. For Asterisk PBX, 30ms might be required.                                                                                                    |
| iLBC payload type       | Payload type for iLBC. Default value is 97. The valid range is between 96 and 127.                                                                                                    |
| Silence<br>Suppression  | This controls the silence suppression/VAD feature of the audio codec G.723 and G.729. If set to "Yes", when silence is detected, a small quantity of VAD packets (instead of audio packets) will be sent during the period of no talking. If set to "No", this feature is disabled.                                                                                                    |
| Voice Frames per TX     | This field contains the number of voice frames to be transmitted in a single Ethernet packet (be advised the IS limit is based on the maximum size of Ethernet packet is 1500 byte (or 120kbps)).                                                                                                    |
|                         | When setting this value, be aware of the requested packet time (ptime, used in SDP message) is a result of configuring this parameter. This parameter is associated with the <u>first</u> codec in the above codec Preference List or the actual used payload type negotiated between the 2 conversation parties at run time. <i>e.g.</i> , if the first codec is configured as G.723 and the "Voice Frames per TX" is set to 2, then the "ptime" value in the SDP message of an INVITE request will be <u>60ms</u> because each G.723 voice frame contains 30ms of audio. Similarly, if this field is set to 2 and the first codec is G.729 or G.711 or G.726, then the "ptime" value in the SDP message of an INVITE request will be <u>20ms</u> . |
|                         | If the configured voice frames per TX exceeds the maximum allowed value, the IP phone will use and save the maximum allowed value for the corresponding first codec choice. The maximum value for PCM is 10 (x10ms) frames; for G.726, it is 20 (x10ms) frames; for G.723, it is 32 (x30ms) frames; for G.729/G.728, 64 (x10ms) and 64 (x2.5ms) frames respectively.                                                                                                    |
|                         | Please be careful when editing these parameters. Adjusting these parameters will also change the dynamic jitter buffer. The GXP has a patent dynamic jitter buffer handling algorithm. The jitter buffer range is $20 \sim 200$ ms.                                                                                                    |
|                         | Grandstream recommends using the default settings provided. Grandstream does not recommend adjusting these parameters if you are an average user. Incorrect settings will affect the voice quality. Please refer to the Codec FAQ at <a href="http://www.grandstream.com/faqscodec.html">http://www.grandstream.com/faqscodec.html</a> for more technical detail.                                                                                                    |
| Layer 3 QoS             | This field defines the layer 3 QoS parameter. It is the value used for IP Precedence or Diff-Serv or MPLS. Default value is 48.                                                                                                    |
| Layer 2 QoS             | This contains the value used for layer 2 VLAN tag. Default setting is blank.                                                                                                    |
| No Key Entry<br>Timeout | Default is 4 seconds.                                                                                                    |

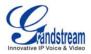

| Use # as<br>Dial Key                    | This parameter allows users to configure the "#" key as the "Send" (or "Dial") key. If set to "Yes", the "#" key will immediately send the call. In this case, this key is essentially equivalent to the "(Re)Dial" key. If set to "No", the "#" key is included as part of the dial string.                                                                                                    |
|-----------------------------------------|----------------------------------------------------------------------------------------------------|
| Local RTP port                          | This parameter defines the local RTP-RTCP port pair used to listen and transmit. It is the base RTP port for channel 0. When configured, channel 0 will use this port _value for RTP and the port_value+1 for its RTCP; channel 1 will use port_value+2 for RTP and port_value+3 for its RTCP. The default value is 5004.                                                                                                    |
| Use Random<br>Port                      | This parameter, when set to "Yes", will force random generation of both the local SIP and RTP ports. This is usually necessary when multiple GXPs are behind the same NAT. Default is No.                                                                                                    |
| Keep-alive interval                     | This parameter specifies how often the GXP sends a blank UDP packet to the SIP server in order to keep the "hole" on the NAT open. Default is 20 seconds.                                                                                                    |
| Use NAT IP                              | NAT IP address used in SIP/SDP message. Default is blank.                                                                                                    |
| STUN Server                             | IP address or Domain name of the STUN server. STUN resolution result will display in the STATUS page of the Web UI.                                                                                                    |
| Firmware<br>Upgrade and<br>Provisioning | Default method is HTTP. Firmware upgrade may take up to 10 minutes depending on network environment. Do not interrupt the firmware upgrading process.                                                                                                    |
| Via TFTP Server                         | This is the IP address of the configured TFTP server. If selected and it is non-zero or not blank, the GXP will attempt to retrieve a new configuration file or new code image from the specified TFTP server at boot time. It will make up to 3 attempts before timeout and then it will start the boot process using the existing code image in the Flash memory. If a TFTP server is configured and a new code image is retrieved, the new downloaded image will be verified and then saved into the Flash memory.  Note: Grandstream strongly recommends that the user upgrade firmware locally in a LAN environment if using TFTP to upgrade. Please do NOT interrupt the TFTP upgrade |
|                                         | process (especially the power supply) as this will damage the device.                                                                                                    |
| Via HTTP<br>Server                      | The HTTP server URL used for firmware upgrade and configuration via HTTP. For example: <a href="http://provisioning.mycompany.com:6688/Grandstream/1.1.5.15">http://provisioning.mycompany.com:6688/Grandstream/1.1.5.15</a> . Here ":6688" is the specific TCP port that the HTTP server is using; omit if using default port 80.                                                                                                    |
|                                         | <b>Note:</b> If Auto Upgrade is set to No, GXP will only perform HTTP download once at boot up.                                                                                                    |
| Config Server<br>Path                   | IP address or domain name of firmware server.                                                                                                    |
| Firmware File<br>Prefix/Postfix         | Default is blank. If configured, GXP will request the firmware file with the prefix/postfix. This setting is useful for ITSPs. End user should keep it blank.                                                                                                    |
| Config File<br>Prefix/Postfix           | Default is blank. End user should keep it blank.                                                                                                    |
|                                         |                                                                                                    |

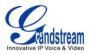

| Allow DHCP<br>Option 66 to<br>override server | Default is Yes. This allows device gets provisioned automatically.                                                                                                    |  |
|-----------------------------------------------|----------------------------------------------------------------------------------------------------|--|
| Authenticate<br>Conf File                     | Default is "No". If set to "Yes", configuration file would be authenticated before acceptance. End user should use default setting.                                                                                                    |  |
| Automatic                                     | This function is used by ITSP. End user should NOT touch these parameters.                                                                                                    |  |
| Upgrade                                       | Default is No. Choose "Yes" to enable automatic HTTP upgrade and provisioning. In "Check for upgrade every" field, enter the number of minutes to check the HTTP server for firmware upgrade or configuration changes. When set to "No", the phone will only perform HTTP upgrade and configuration check once at boot up.                                                                                                    |  |
| Phonebook<br>XML                              | Enable the XML phonebook via TFTP or HTTP. Define XML server path and download interval.                                                                                                    |  |
| Idle Screen XML<br>Download                   | Enable XML Idle Screen download via TFTP or HTTP. Define XML server path.                                                                                                    |  |
| XML<br>Application                            | Enter server path for XML application. This option applies to GXP-2020 only.                                                                                                    |  |
| Offhook Auto<br>Dial                          | To configure a User ID/extension to dial automatically when the phone is taken offhook.                                                                                                    |  |
| DTMF Payload<br>Type                          | This parameter sets the payload type for DTMF using RFC2833. Default is <b>101</b> .                                                                                                    |  |
| Syslog Server                                 | The IP address or URL of System log server. This feature is especially useful for ITSPs.                                                                                                    |  |
| Syslog Level                                  | Select the ATA to report the log level. Default is NONE. The level is one of DEBUG, INFO, WARNING or ERROR. Syslog messages are sent based on the following events:  • product model/version on boot up (INFO level)  • NAT related info (INFO level)  • sent or received SIP message (DEBUG level)  • SIP message summary (INFO level)  • inbound and outbound calls (INFO level)  • registration status change (INFO level)  • negotiated codec (INFO level)  • Ethernet link up (INFO level)  • SLIC chip exception (WARNING and ERROR levels)  • memory exception (ERROR level)  The Syslog uses USER facility. In addition to standard Syslog payload, it contains the following components: GS_LOG: [device MAC address][error code] error message For example: May 19 02:40:38 192.168.1.14 GS_LOG: [00:0b:82:00:a1:be][000]. Ethernet link is up. |  |
| NTP server                                    | This parameter defines the URI or IP address of the NTP (Network Time Protocol) serve. It is used to display the current date/time.                                                                                                    |  |
|                                               |                                                                                                    |  |

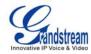

| Distinctive Ring<br>Tone  | Caller ID must be configured. Select a Distinctive Ring Tone 1 through 3 for a particular Caller ID. The GXP will ONLY use selected ring tones for particular Caller IDs. For all other calls, the GXP will use System Ring Tone. When selected and no Caller ID is configured, the selected ring tone will be used for all incoming calls.                                         |
|---------------------------|----------------------------------------------------------------------------------------------------|
| System Ring<br>Tone       | System ring tone. Default is North American standard. Adjust system ring tone frequencies and cadences based on local telecom standard.                                                                                                    |
| Call Progress<br>Tones    | Using these settings, users can configure ring or tone frequencies based on parameters from local telecom. By default, they are set to North American standard. Frequencies should be configured with known values to avoid uncomfortable high pitch sounds.                                                                                                    |
|                           | Syntax: f1=val,f2=val[,c=on1/off1[-on2/off2[-on3/off3]]]; (Frequencies are in Hz and cadence on and off are in 10ms) ON is the period of ringing ("On time" in 'ms') while OFF is the period of silence. In order to set a continuous ring, OFF should be zero. Otherwise it will ring ON ms and a pause of OFF ms and then repeat the pattern. Up to three cadences are supported. |
| Disable Call<br>Waiting   | Default is No. If set to Yes, the call waiting will be disabled.                                                                                                    |
| Use Quick IP<br>Call Mode | Dial an IP address under the same LAN/VPN segment by entering the last octet in the IP address.                                                                                                    |
|                           | In the Advanced Settings page there is an option "Use Quick IP-call mode". Default setting is No. When set to YES, and #XXX is dialed, where X is 0-9 and XXX <=255, phone will make direct IP call to aaa.bbb.ccc.XXX where aaa.bbb.ccc comes from the local IP address REGARDLESS of subnet mask.                                                                                 |
|                           | #XX or #X are also valid so leading 0 is not required (but OK). See <b>Quick IP Call Mode</b> for details.                                                                                                    |
| Lock keypad update        | If set to "Yes", the configuration changes via keypad are disabled.                                                                                                    |
| Display<br>Language       | Allows user to choose preferred display language in web UI and key pad UI.                                                                                                    |

GXP has up to six line appearances, each with an independent SIP account. Each SIP account requires its own configuration page. Their configurations are identical.

**Table 16: SIP Account Settings** 

| Account Active | This field indicates whether the account is active. The default value for the primary account (Account 1) is Yes. The default value for the other two accounts is No. |
|----------------|----------------------------------------------------------------------------------------------------|
| Account Name   | The name associated with each account - displayed on LCD.                                                                                                    |
| SIP Server     | SIP Server's IP address or Domain name provided by VoIP service provider.                                                                                             |

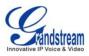

| Outbound Proxy                              | IP address or Domain name of Outbound Proxy, Media Gateway, or Session Border Controller. Used for firewall or NAT penetration in different network environment. If the system detects symmetric NAT, STUN will not work. ONLY outbound proxy can provide solution for symmetric NAT.                                                                                                    |
|---------------------------------------------|----------------------------------------------------------------------------------------------------|
| SIP User ID                                 | User account information provided by VoIP service provider (ITSP); either an actual phone number or formatted like one.                                                                                                    |
| Authenticate ID                             | SIP service subscriber's Authenticate ID used for authentication. It can be identical to or different from SIP User ID.                                                                                                    |
| Authenticate Password                       | SIP service subscriber's account password for GXP to register to (SIP) servers of ITSP.                                                                                                    |
| Name                                        | SIP service subscriber's name that is used for Caller ID display.                                                                                                    |
| Use DNS SRV:                                | Default is No. If set to "Yes", the client will use DNS SRV to look up server.                                                                                                    |
| User ID is Phone<br>Number                  | If the phone has an assigned PSTN telephone number, this field should be set to "Yes". Otherwise, set it to "No". If "Yes" is set, a "user=phone" parameter will be attached to the "From" header in SIP request                                                                                                    |
| SIP Registration                            | This parameter controls sending REGISTER messages to the proxy server. The default setting is "Yes".                                                                                                    |
| Un-register on Reboot                       | Default is No. If set to "Yes", the SIP user's registration information will be cleared on reboot.                                                                                                    |
| Register Expiration                         | This parameter allows user to specify the time frequency (in minutes) that GXP refreshes its registration with the specified registrar. The default interval is 60 minutes. The maximum interval is 65,535 minutes (about 45 days).                                                                                                    |
| Local SIP Port                              | This parameter defines the local SIP port used to listen and transmit. The default value for Account 1 is 5060. It is 5062, 5064, 5066 for Account 2, Account 3 and Account 4 respectively.                                                                                                    |
| SIP Registration Failure<br>Retry Wait Time | Retry registration if the process failed. Default is 20 seconds.                                                                                                    |
| SIP T1 Timeout                              | RFC 3261 SIP T1 timer. Default is 1 second.                                                                                                    |
| SIP T2 Interval                             | RFC 3261 SIP T2 timer. Default is 0.5 seconds.                                                                                                    |
| SIP Transport                               | Choose SIP Transport between UDP and TCP. Default is UDP.                                                                                                    |
| Use RFC3581<br>Symmetric Routing            | This option allows a SIP client to request that the server send the response back to the source IP address and port from which the request originated.                                                                                                    |
| NAT Traversal (STUN)                        | This parameter activates the NAT traversal mechanism. If activated (by choosing "Yes") and a STUN server is also specified, the phone performs according to the STUN client specification. Using this mode, the embedded STUN client detects if and what type of NAT/Firewall configuration is used. If the detected NAT is a Full Cone, Restricted Cone, or a Port-Restricted Cone, the phone will use its mapped public IP address and port in all of its SIP and SDP messages. If the NAT Traversal field is set to "Yes" with no specified STUN server, the GXP will periodically (every 20 seconds or so) send a blank UDP packet (with no payload data) to the SIP server to keep the "hole" on the NAT open. |

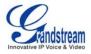

| Subscribe for MWI:                | Default is No. When set to "Yes" a SUBSCRIBE for Message Waiting Indication will be sent periodically.                                                                                                    |
|-----------------------------------|----------------------------------------------------------------------------------------------------|
| PUBLISH for Presence              | Enable Presence feature.                                                                                                    |
| Proxy-Require                     | SIP Extension to notify SIP server that the unit is behind the NAT/Firewall.                                                                                                    |
| Voice Mail UserID                 | When configured, user can access messages by pressing "MSG" button. This ID is usually the VM portal access number.                                                                                                    |
| Send DTMF                         | This parameter specifies the mechanism to transmit DTMF digit. There are 3 supported modes: in audio which means DTMF is combined in audio signal (not very reliable with low-bit-rate codec), via RTP (RFC2833), or via SIP INFO.                                                                                                   |
| Early Dial                        | Default is No. Use only if proxy supports 484 response.                                                                                                    |
| Dial Plan Prefix                  | Sets the prefix added to each dialed number.                                                                                                    |
| Delayed Call Forward<br>Wait Time | Time waited before the call is forward to a number or VM. Default is 20 seconds.                                                                                                    |
| Enable Call Features              | Default is Yes. If set to "Yes", all star code call features will be supported locally.                                                                                                    |
| Call Log                          | User can choose to disable Call Log and what kind of calls to log.                                                                                                    |
| Session Expiration                | The SIP Session Timer extension enables SIP sessions to be periodically "refreshed" via a SIP request (UPDATE, or re-INVITE. Once the session interval expires, if there is no refresh via a UPDATE or re-INVITE message, the session is terminated.  Session Expiration is the time (in seconds) at which the session is considered |
|                                   | timed out, provided no successful session refresh transaction occurs beforehand. The default value is 180 seconds.                                                                                                    |
| Min-SE                            | Defines the minimum session expiration (in seconds). Default is <b>90 seconds</b> .                                                                                                    |
| Caller Request Timer              | If set to "Yes", the phone will use session timer when it makes outbound calls if remote party supports session timer.                                                                                                    |
| Callee Request Timer              | If selecting "Yes", the phone will use session timer when it receives inbound calls with session timer request.                                                                                                    |
| Force Timer                       | If set to "Yes", the phone will use session timer even if the remote party does not support this feature. If set to "No", the session timer is enabled only when the remote party supports this feature. To turn off Session Timer, select "No" for Caller Request Timer, Callee Request Timer, and Force Timer.                     |
| UAC Specify Refresher             | As a Caller, select UAC to use the phone as the refresher, or UAS to use the Callee or proxy server as the refresher.                                                                                                    |
| UAS Specify Refresher             | As a Callee, select UAC to use caller or proxy server as the refresher, or UAS to use the phone as the refresher.                                                                                                    |
| Force INVITE                      | Session Timer can be refreshed using INVITE method or UPDATE method. Select "Yes" to use INVITE method to refresh the session timer.                                                                                                    |
|                                   |                                                                                                    |

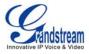

| Enable 100rel                              | PRACK (Provisional Acknowledgment) method enables reliability to SIP provisional responses (1xx series). This is required to support PSTN internetworking                                                                                                    |
|--------------------------------------------|----------------------------------------------------------------------------------------------------|
| Account Ring Tone                          | <ul> <li>There are 4 uniquely defined ring tones:</li> <li>One (1) System Ring Tone: when selected, all calls will ring with system ring tone.</li> <li>Three (3) Customer Ring Tones: when selected, incoming calls from designated account will play selected ring tone.</li> </ul>                                                                                                    |
| Send Anonymous                             | If this parameter is set to "Yes", the "From" header in outgoing INVITE message will be set to anonymous, essentially blocking the Caller ID from displaying.                                                                                                    |
| Anonymous Method                           | Whether to use "sip:anonymous@anonymous.invalid>" in the From Header or P-Asserted-Identity header.                                                                                                    |
| Anonymous Call<br>Rejection                | Default is NO. If set to YES, anonymous call will be rejected                                                                                                    |
| Auto Answer                                | Default is No. If set to "Yes", GXP will automatically switch on speaker to answer the incoming call. Set to Intercom/Paging mode, it will answer the call based on the SIP info header from the server.                                                                                                    |
| Allow Auto Answer by Call-Info             | If the Call-Info header contains answer-after=0, the call be answered automatically (so called paging mode).                                                                                                    |
| Turn off speaker on remote disconnect      | When BYE is received, the phone will turn off its speaker automatically.                                                                                                    |
| Check SIP User ID for incoming INVITE      | Check the SIP User ID in Request URI. If they don't match, the call will be rejected.                                                                                                    |
| Refer-To Use Target<br>Contact             | Default is NO. If set to YES, then for Attended Transfer, the "Refer-To" header uses the transferred target's Contact header information.                                                                                                    |
| Disable Multiple Media<br>Attribute in SDP | Default is No.                                                                                                    |
| Preferred Vocoder                          | GXP supports up to 5 different Vocoder types including G.711(a/ $\mu$ ) (also known as PCMU/PCMA), GSM, G.723.1, G.729A/B. Configure Vocoders in a preference list that is included with the same preference order in SDP message. Enter the first Vocoder in this list by choosing the appropriate option in "Choice 1". Similarly, enter the last Vocoder in this list by choosing the appropriate option in "Choice 8". |
| SRTP Mode                                  | Enable SRTP mode based on selection. Default is No.                                                                                                    |
| eventlist BLF URI                          | If a server supports this feature, user needs to configure an "eventlist BLF" URI on the service side (i.e.: <a href="mailto:BLF1006@myserver.com">BLF1006@myserver.com</a> ) On the GXP, under Account page, fill in the ""eventlist BLF" field with the URI without the domain. (i.e.: BLF1006). Under Basic Settings, please select "eventlist BLF", choose account nubmer, monitored number, etc.                      |

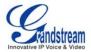

| Special Feature | Default is Standard. Choose the selection to meet special requirements from Soft |
|-----------------|----------------------------------------------------------------------------------|
|                 | Switch vendors.                                                                  |

### **SAVING THE CONFIGURATION CHANGES**

After the user makes a change to the configuration, press the "Update" button in the Configuration Menu. The web browser will then display a message window to confirm saved changes.

Grandstream recommends reboot or power cycle the IP phone after saving changes.

### **REBOOTING THE PHONE REMOTELY**

Press the "Reboot" button at the bottom of the configuration menu to reboot the phone remotely. The web browser will then display a message window to confirm that reboot is underway. Wait 30 seconds to log in again.

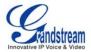

# **Software Upgrade & Customization**

Software (or firmware) upgrades are completed via either TFTP or HTTP. The corresponding configuration settings are in the ADVANCED SETTINGS configuration page.

### FIRMWARE UPGRADE THROUGH TFTP/HTTP

To upgrade via TFTP or HTTP, select TFTP or HTTP upgrade method. "Upgrade Server" needs to be set to a valid URL of a HTTP server. Server name can be in either FQDN or IP address format. Here are examples of some valid URLs.

- firmware.mycompany.com:6688/Grandstream/1.1.5.15
- 168.75.215.189

There are two ways to set up the Upgrade Server to upgrade firmware: via Key Pad Menu and Web Configuration Interface.

# **Key Pad Menu**

To configure the Upgrade Server via Key Pad Menu options, select "Config" from the Main Menu, then select "Upgrade". Under this sub Menu, user can edit Upgrade Server in either an IP address format or FQDN format. Choose "Save and use TFTP" or "Save and use HTTP" to select upgrade method. Select "Reboot" from the Main Menu to reboot the phone.

## **Web Configuration Interface**

To configure the Upgrade Server via the Web configuration interface, open the web browser. Enter the GXP IP address. Enter the admin password to access the web configuration interface. In the ADVANCED SETTINGS page, enter the Upgrade Server's IP address or FQDN in the "Firmware Server Path" field. Select TFTP or HTTP upgrade method. Update the change by clicking the "Update" button. "Reboot" or power cycle the phone to update the new firmware.

During this stage, the LCD will display the firmware file downloading process. If a firmware upgrade fails for any reason (e.g., TFTP/HTTP server is not responding, there are no code image files available for upgrade, or checksum test fails, etc), the phone will stop the upgrading process and re-boot using the existing firmware/software.

Firmware upgrades take around 60 seconds in a controlled LAN or 5-10 minutes over the Internet. Grandstream recommends completing firmware upgrades in a controlled LAN environment whenever possible.

# **No Local TFTP Server**

For users who do not have a local TFTP server, Grandstream provides a NAT-friendly TFTP server on the public Internet for users to download the latest firmware upgrade automatically. Please check the Support/Download section of our website to obtain this TFTP server IP address: <a href="http://www.grandstream.com/firmware.html">http://www.grandstream.com/firmware.html</a>.

Alternatively, download and install a free TFTP or HTTP server to the LAN to perform firmware upgrades. A free Windows version TFTP server is available: <a href="http://support.solarwinds.net/updates/New-customerFree.cfm">http://support.solarwinds.net/updates/New-customerFree.cfm</a>.

Grandstream Networks, Inc.

GXP User Manual Firmware 1.1.5.15

Page 36 of 38 Last Updated: 12/2007

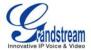

### **Instructions for local TFTP Upgrade:**

- 1. Unzip the file and put all of them under the root directory of the TFTP server.
- 2. The PC running the TFTP server and the GXP should be in the same LAN segment.
- 3. Go to File -> Configure -> Security to change the TFTP server's default setting from "Receive Only" to "Transmit Only" for the firmware upgrade.
- 4. Start the TFTP server, in the phone's web configuration page
- 5. Configure the Firmware Server Path with the IP address of the PC
- 6. Update the change and reboot the unit

User can also choose to download the free HTTP server from <a href="http://httpd.apache.org/">http://httpd.apache.org/</a> or use Microsoft IIS web server.

#### NOTE:

 When GXP phone boots up, it will send TFTP or HTTP request to download configuration file "cfg000b82xxxxxx", where "000b82xxxxxx" is the MAC address of the GXP phone. This file is for provisioning purpose. For normal TFTP or HTTP firmware upgrades, the following error messages in a TFTP or HTTP server log can be ignored: "TFTP Error from [IP ADRESS] requesting cfg000b82023dd4: File does not exist. Configuration File Download"

#### **CONFIGURATION FILE DOWNLOAD**

The GXP can be configured via Web Interface as well as via Configuration File through TFTP or HTTP. "Config Server Path" is the TFTP or HTTP server path for the configuration file. It needs to be set to a valid URL, either in FQDN or IP address format.

A configuration parameter is associated with each particular field in the web configuration page. A parameter consists of a Capital letter **P** and 2 to 4 digit numeric numbers. i.e., P2 is associated with "Admin Password" in the ADVANCED SETTINGS page. For a detailed parameter list, please refer to the corresponding configuration template of the firmware.

Once the GXP boots up (or re-booted), it will request a configuration file named "cfgxxxxxxxxxxx", where "xxxxxxxxxxx" is the MAC address of the device, i.e., "cfg000b820102ab". The configuration file name should be in lower cases.

### **Managing Firmware and Configuration File Download**

When "Automatic Upgrade" is set to "Yes", a Service Provider can use P193 (Auto Check Interval, in minutes, default and minimum is 60 minutes) to have the devices periodically check for upgrades at prescheduled time intervals. By defining different intervals in P193 for different devices, a Server Provider can manage and reduce the Firmware or Provisioning Server load at any given time.

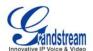

# **Restore Factory Default Setting**

**WARNING:** Restoring the Factory Default Setting will **delete** all configuration information of the phone. Please **backup** or **print** all the settings before you restoring factory default settings. Grandstream is not responsible for restoring lost parameters and cannot connect your device to your VoIP service provider.

#### INSTRUCTIONS FOR RESTORATION:

**Step 1:** Press "OK" button to bring up the keypad configuration menu, select "Config", press "OK" to enter submenu, select "Factory Reset" (Please refer to Table 5-1 of keypad flow chart)

**Step 2:** Enter the MAC address printed on the bottom of the sticker. Please use the following mapping:

0-9: 0-9

A: 22 (press the "2" key twice, "A" will show on the LCD)

B: 222 C: 2222

D: 33 (press the "3" key twice, "D" will show on the LCD)

E: 333 F: 3333

**Example:** if the MAC address is 000<u>b</u>8200<u>e</u>395, it should be key in as "000<u>222</u>8200<u>333</u>395".

**NOTE:** If there are digits like "22" in the MAC, you need to type "2" then press "->" right arrow key to move the cursor or wait for 4 seconds to continue to key in another "2".

**Step 3:** Press the "OK" button to move the cursor to "OK". Press "OK" button again to confirm. If the MAC address is correct, the phone will reboot. Otherwise, it will exit to previous keypad menu interface.

Free Manuals Download Website

http://myh66.com

http://usermanuals.us

http://www.somanuals.com

http://www.4manuals.cc

http://www.manual-lib.com

http://www.404manual.com

http://www.luxmanual.com

http://aubethermostatmanual.com

Golf course search by state

http://golfingnear.com

Email search by domain

http://emailbydomain.com

Auto manuals search

http://auto.somanuals.com

TV manuals search

http://tv.somanuals.com